# Организация использования аудиовизуальных записей синхронных занятий в процессе дистанционного обучения

### Ф.О. Каспаринский<sup>1</sup>

# <sup>1</sup> ООО «МАСТЕР-МУЛЬТИМЕДИА»

Современные сервисы видеоконференций Аннотапия. сетевых предоставляют разнообразные возможности для проведения синхронных занятий в системе дистанционного обучения. В статье резюмирован 5-летний опыт использования сетевых сервисов *Skvpe и Vimeo* для дистанционного обучения, сочетающего *high-tech* и *high-touch* подходы для увеличения эффективности преподавания. Предложена методика рациональной организации информационного пространства синхронного дистанционного high-touch занятия  $\overline{B}$ мини-группах. Охарактеризованы программные приложения, способствующие увеличению привлекательности первичного  $``Y"$ преподнесения информации учащимся поколения  $\bf{B}$ системе дистанционного обучения. Рекомендовано использовать возможности приложений «Microsoft Whiteboard» и «Набросок на фрагменте экрана» для обсуждаемой информации, после иллюстрирования чего публиковать иллюстрации в сетевых альбомах учебных групп специализированных сайтов. Проанализированы преимущества и недостатки различных программноаппаратных конфигураций при организации дистанционного обучения с видеозаписью занятий. Оптимальный вариант организации вебинара для учебных групп численностью до 10 человек - использование мессенджера Skype в режиме демонстрации рабочего стола и видеозаписи процесса общения. Рекомендовано публиковать видеозаписи дистанционных занятий на сервисе Vimeo, чтобы увеличить эффективность повторения, закрепления, контроля, систематизации и обобщения учебной информации посредством использования целевых коллективных заметок, связанных ссылками с иллюстрациями и дополнительными учебными материалами.

Ключевые слова: аудиовизуальная запись, дистанционное обучение, Интернет, Skype, Vimeo, high-touch, high-tech, синхронные занятия

# The organization of the use of audiovisual recordings of synchronous classes in the process of distance learning

# F.O. Kasparinsky<sup>1</sup>

<sup>1</sup> MASTER-MULTIMEDIA Ltd.

Abstract. Modern network video conferencing services provide a variety of opportunities for conducting synchronous classes in a distance learning system. The article summarizes the 5-year experience of using *Skype* and *Vimeo* network services for distance learning, combining *high-tech* and *high-touch* approaches to increase the effectiveness of teaching. A method of rational organization of the information space of synchronous remote *high-touch* sessions in mini-groups is proposed. The software applications are described that contribute to increasing the attractiveness of the primary presentation of information to students of the "Y" generation in the distance learning process. It is recommended to use the capabilities of "Microsoft" Whiteboard" and "Sketch on a screen fragment" applications to illustrate the discussed information and then publish illustrations in online albums of the training groups of specialized sites. The advantages and disadvantages of various software and hardware configurations when organizing remote sessions with their video recording are analyzed. The best way to organize a webinar for educational groups of up to 10 people is to use *Skype* messenger in the demonstration mode of the desktop and video recording of the communication process. It is recommended to publish distancelearning videos on the *Vimeo* service in order to increase the effectiveness of repetition, consolidation, control, systematization and generalization of educational information through the use of targeted collective notes associated with illustrations and additional educational materials.

Keywords: audiovisual recording, distance learning, Internet, Skype, Vimeo, high-touch, high-tech, synchronous classes

Современное дистанционное обучение сочетает два методических подхода [1]: high-tech (минимизация общения преподавателя с учащимися) и high-touch (обеспечение персонализированного внимания преподавателя к восприятию информации учащимися). High-tech подход к первичному преподнесению учебных материалов минимизирует общение учащихся с преподавателями посредством организации асинхронной передачи информации многочисленным учащимся и автоматизации самостоятельного продвижения по учебной траектории согласно результатам мониторинга активности и контрольных тестов. High-tech форма обучения эффективна для склонных к самостоятельной работе представителей поколений "Беби-бумеров" и "Х" (1943-1966 и 1967-1990 годы рождения, соответственно) [2]. High-touch методы, обеспечивающие постоянное персонализированное внимание преподавателя к учащимся, целесообразно применять для детей-инвалидов [3] и представителей современного поколения "У" (1991-2014 г.р.), которое сформировалось на фоне перехода к глобальному инфоцентрическому миру, становления веб-сервисов и социальных сетей [2]. Адаптированные к переизбытку доступной информации учащиеся поколения "У"  $\mathbf{c}$ «клиповым» мышлением предпочтительно усваивают авторитетно анонсированные сведения, передаваемые через экран в процессе синхронного общения, реализуемого в динамичной мультимедийной dopme.

В результате 15-летней эволюции аппаратно-программные средства и онлайн-сервисы для записи сетевой трансляции медиаресурсов достигли профессионального уровня [4], позволяющего перейти к дидактически целенаправленному использованию аудиовизуальной формы передачи знаний.

## 1. Организация вебинаров и их аудиовизуальная запись в процессе дистанционного обучения по методике high-tech

современных системах с преобладающей  $\mathbf{B}$ high-tech формой дистанционного обучения общение учащихся между собой, а также с преподавателями и фасилитаторами сочетает асинхронный обмен сообщениями электронной почты, коммуникационных программ (мессенджеров), форумов, блогов комментариев  $\mathbf{c}$ использованием сервисов синхронных  $\overline{M}$ (вебинаров) видеоконференций профессионального **VDOBHЯ**  $\sqrt{5}$ 61. Информационная среда таких вебинаров адаптирована к трансляции комментируемых преподавателем презентаций *PowerPoint* сотням и тысячам учащихся, циркулярному файлообмену и получению обратной реакции посредством опросов и голосований с визуализацией результатов в реальном времени.

Инфопространство *high-tech* вебинаров определяется интерфейсом приложения для проведения видеоконференций и, как правило, включает главное окно с презентацией, среднее окно с изображением преподавателя или видеорядом с его веб-камеры, и малое окно мессенджера для всех участников вебинара с возможностью ввода своих сообщений. Большинство сервисов предоставляет пользователям возможность видоизменять размеры и положение окон. В последнее время всё чаще встречаются *high-tech* вебинары, в ходе которых используется только мессенджер и функционал демонстрации слайдов с голосовым сопровождением.

Потенциальные проблемы при проведении *high-tech* вебинаров – конфликты Adobe Flash Player и аналогичных надстроек браузеров с системой безопасности операционной системы и информационной средой компьютера пользователя. Для заблаговременного выявления и исправления проблем профессиональных видеоконференций обязывают участников сервисы тестировать используемое оборудование перед началом вебинара.

вебинаров Видеозапись high-tech посредством ресурсов сервиса видеоконференций осуществляется опционально и может быть связана с дополнительной оплатой. Видеозаписи high-tech вебинаров, как правило, распространяются организаторами через общедоступные файловые хостинги и видеосервисы. Альтернативный вариант формирования аудиовизуальной записи high-tech вебинаров - самостоятельный захват видеоданных экрана и системного аудиоряда посредством специализированного программного обеспечения на стороне учащегося [7].

3

# 2. Организация видеотрансляции high-touch занятий

Образовательная среда для дистанционных high-touch занятий может формироваться посредством организации видеоконференций в мини-группах, фасилитатор имеют при условии, что преподаватель  $\overline{M}$ возможность отслеживать эмоционально реакцию учашихся. комментировать информацию и оперативно корректировать преподаваемую траекторию обучения и модифицировать демонстрируемые медиаресурсы в соответствии с интересами аудитории. Создание благоприятной информационной среды для проведения учебных *high-touch* видеоконференций возможно благодаря особым методическим подходам к использованию high-tech инструментария [8].

В 2013 году специалистами ЮНЕСКО был разработан дидактический стандарт BYOD (Bring Your Own Device), учитывающий специфику поколения " $Y$ ", которое использует учебные материалы в кроссплатформенной среде личных мобильных устройств, таких как ноутбуки, ультрабуки, нетбуки, планшеты, смартфоны, медиаплееры, микрокомпьютеры и пр. [9]. Благодаря практическому внедрению стандарта ВҮОД все современные устройства обладают базовой совокупностью аппаратных средств для участия в видеоконференциях (видеокамеры высокого разрешения, чувствительные микрофоны и акустические выходы для подключения наушников). Для организации *high-touch* формы обучения важно обеспечивать высокое качество аудиовизуальной информации со стороны преподавателя и фасилитатора. Используемые ИМИ устройства должны предоставлять возможность подключения внешней веб-камеры. Опыт показывает, что внешняя аппаратура формирует аудиовизуальные ряды с 4К-качеством изображения в внятным звуком даже в 1-3 метрах от источника, что важно при демонстрации практических опытов, основанных на материальных технологиях.

выборе веб-камеры При ДЛЯ вещания целесообразно отдавать предпочтение устройствам  $\mathbf{c}$ аппаратным колированием потокового аудиовизуального ряда, что позволяет освободить ресурсы инфосреды преподавателя, интенсивно расходуемые в процессе *high-touch* занятия. К примеру, отзывчивость динамических медиаресурсов заметно улучшается при замене веб-камеры Logitech C920 HD Pro с программной обработкой медиаданных на устройство Logitech BRIO с аппаратной адаптацией аудиовизуальных данных к потоковому вещанию [10].

Для поддержания психологической атмосферы постоянного внимания к веб-камеру учащимся внешнюю преподавателя целесообразно позиционировать на мини-штативе перед частью экрана, где располагается окно приложения видеоконференции, демонстрирующее преподавателя. Вебкамеру фасилитатора имеет смысл устанавливать подобно веб-камере преподавателя или непосредственно над стеком окон участников занятия.

Сетевое аудиовизуальное вещание можно организовать посредством мессенджеров с функциями видеотелефонии [11], функционала социальных сетей [12] или специализированных видеосервисов [13]. Аппаратные свойства

всех современных персональных компьютеров, начиная с нижнего ценового диапазона (процессор с частотой от 1 ГГц, оперативная память от 2 Гб, постоянная память  $\overline{O}$ 32  $\Gamma$ <sup>6</sup>), ПОЗВОЛЯЮТ организовать сетевую видеотрансляцию базового уровня с небольшим количеством одновременно запущенных приложений. Для демонстрации динамических мультимедийных ресурсов (ассоциативные карты и т.п.), рисования в многослойном режиме, интернет-браузеров. **ОТКРЫТИЯ** множества окон переключения межлу множеством-веб-камер и пр. рекомендуется использовать компьютер с 8 Гб оперативной памяти, не менее 64 Гб постоянной памяти и аппаратным графическим ускорителем. Минимальные требования  $\overline{\mathbf{K}}$ Интернетподключению: 4 Мбит/с на приём и передачу.

# 3. Инфопространство синхронного дистанционного high-touch занятия

 $"Y"$ Характерные представители поколения ИГНОРИРУЮТ форму и декларируемое содержание, обращая внимание на своевременно представляемое содержимое [8]. Во время синхронных *high-touch* занятий high-tech нецелесообразно использование способов иллюстрирования обсуждаемых сведений при помощи заранее сформированных презентаций с линейной структурой (Microsoft Power Point, Adobe Presenter), которая заметно ограничивает свободу преподавания. Сравнительный анализ востребованности видеозаписей лекций показывает, что классические лекции с иллюстрациями, создаваемыми преподавателем в реальном времени мелом на доске, интересуют сетевую аудиторию на порядок больше, чем комментируемые слайды PowerPoint. Замечено, что существенные для high-touch занятий личностные особенности преподавателя проявляются сильнее при нелинейной структуре изложения учебных материалов.

В непредсказуемых условиях *high-touch* формы обучения следует формировать инфопространство, позволяющее в реальном времени дополнять графическими комментариями первичные медиаресурсы (pdf-публикации, статичные и анимированные изображения, звук и видео), управление которыми удобно осуществлять при помощи динамических ассоциативных карт [14]. Демонстрируемые медиаресурсы удобно располагать в окнах левой половины правая часть которого экранного поля. занята приложением видеоконференционной связи с совокупностью окон участников занятия (см. рис.  $1$ ).

При необходимости последовательной демонстрации медиаресурсов в разных окнах удобнее использовать режим трансляции всего рабочего стола, трансляцию между окнами. Наши эксперименты нежели переключать показывают, что оконный режим видеотрансляции не утилитарен, поскольку демонстрируемое участникам занятия изображение ограничивается площадью первично транслируемого окна и для остальных окон преподаватель лишается возможности использовать курсор в качестве аттрактора внимания, а в

5

процессе переключения трансляции между окнами учащиеся успевают отвлечься от занятия [8]. Быстрое распределение окон между частями экрана удобно осуществлять при помощи устройств, поддерживающих жесты, таких как мультисенсорные панели ноутбуков и клавиатур (Logitech Wireless Touch Keyboard K400), а также некоторые мыши (Logitech MX Master и т.п.).

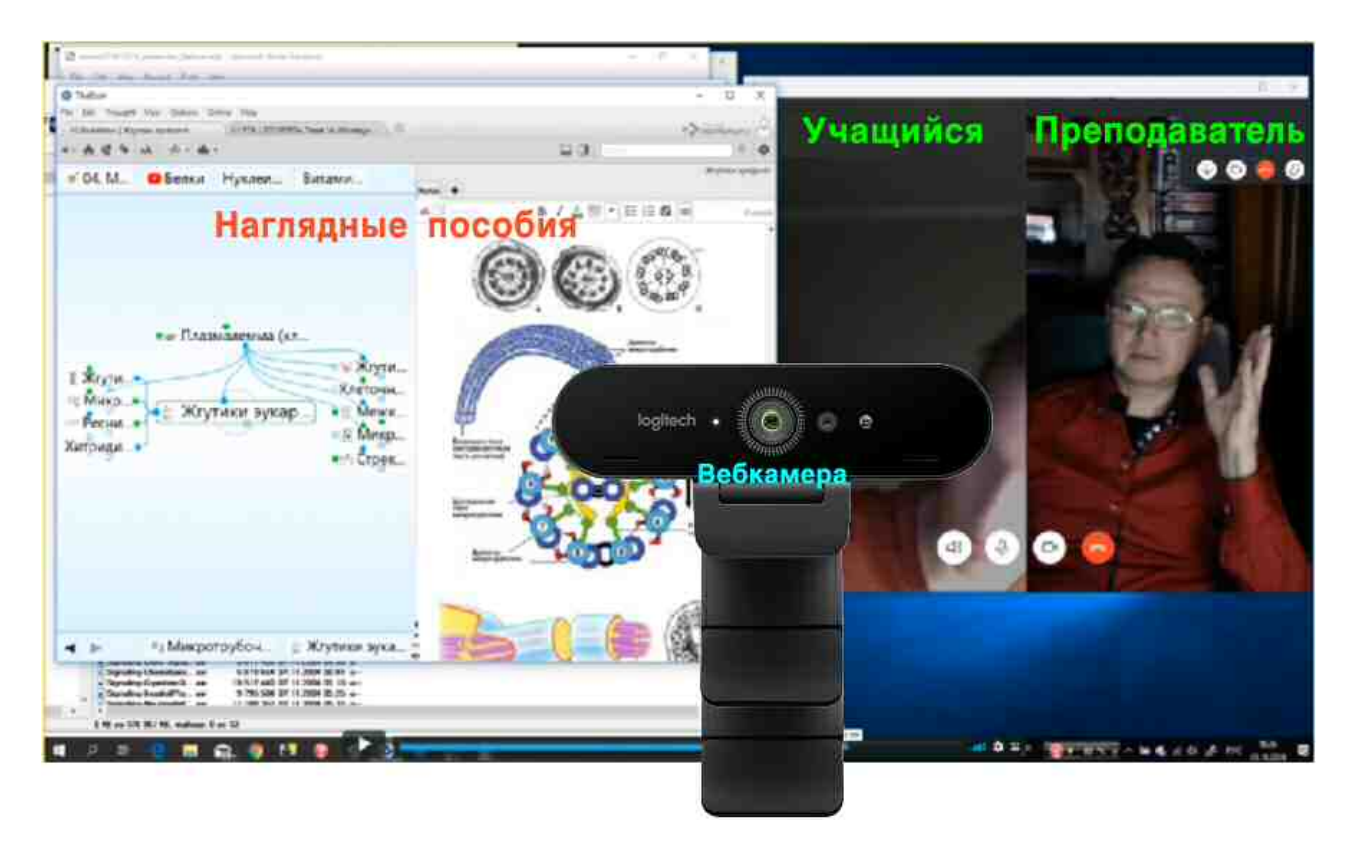

Рис. 1. Распределение экранного пространства при проведении high-touch занятия

использование Следует отметить, что устаревших программных приложений (молекулярное моделирование *HyperChem*, редактор химических формул *ChemWin* и др.) может быть доступно только в 32-битной версии операционной системы Windows 10 или запрещено вследствие несовместимости с базовыми компонентами системы (векторный графический редактор CorelDraw 13).

При подготовке объектов, которые предполагается демонстрировать в режиме трансляции рабочего стола, необходимо учитывать, что изображение ведущего формируется в виде зеркального отражения.

#### 4. Инструментарий наглядного дистанционного *high-touch* занятия

Демонстрация первичных медиаресурсов (*pdf*-компиляции, графика, звук, видео) в среде Microsoft Windows 10 обеспечивается базовым набором приложений (браузер «*Edge»*, «Фотографии», «Музыка *Groove»*, «Кино и ТВ», соответственно).

Эффективный способ удержания внимания аудитории поколения "У" на иллюстрациях преподаваемых сведений - рисование на доске, флипчарте, в поле кадра документ-камеры или посредством стилуса графического планшета (мыши) в совокупности с совместимыми векторными или растровыми редакторами изображений. До становления Windows 10 для рисования в процессе занятия использовались коммерческие программы Corel Painter, Corel DRAW, Adobe Photoshop, Adode Illustrator, ArtRage, Micrografx Picture Publisher и бесплатные MyPaint, GIMP, Artweaver, Inkscape). Современная альтернатива вышеперечисленным программам - бесплатное приложение Microsoft Whiteboard из Microsoft Store [15]. Векторные цифровые холсты свободного формата позволяют создавать профессионально выглядящие диаграммы и фигуры на неограниченной площади с интерфейсом, оптимизированным для работы с помощью жестов, пера и клавиатуры. Содержимое холстов в реальном времени сохраняется в облаке и синхронизируется на всех компьютерах одного аккаунта Microsoft. Особенно ценная возможность холстов Microsoft Whiteboard - присоединение всех участников занятия к одновременной работе. При необходимости, содержимое холстов экспортируется в различные графические форматы.

Для дополнения существующих медиаресурсов поясняющими  $\overline{M}$ использовалось налписями изображениями ранее специфическое  $\overline{M}$ программное обеспечение графических планшетов (Wacom JustWrite Office и т.п.). Современный базовый набор программ операционной системы Windows 10 содержит приложение «Фрагмент и набросок» [16], позволяющее быстро добавлять векторные примечания к снимкам экрана, фотографиям и другим изображениям с помощью пера, сенсорной панели или мыши и сохранять, вставлять или отправлять их в другие приложения.

### 5. Первичное преподнесение информации и контроль знаний в процессе синхронного дистанционного high-touch занятия

Продуктивность high-touch занятий возрастает, если они проводятся по методике «flip lesson», когда базовые представления о предмете обсуждения учащиеся получают в ходе самоподготовки по материалам, предоставляемым в форме *high-tech* ресурсов [1]. Опыт показывает, что набор из 20 вопросов, охватывающих все опорные темы 1,5-часового занятия, необходим и достаточен ДЛЯ контроля результатов самоподготовки мотивации  $\overline{M}$ совместного углубленного рассмотрения дополнительных материалов. Контрольные вопросы целесообразно последовательно распределять между присутствующими на занятии учащимися. Реакция учащихся на вопросы видна в реальном времени в окнах приложения для видеоконференций, любое из которых быть максимизировано в нужный момент. При необходимости, увеличение окна с видеорядом камеры преподавателя можно использовать для демонстрации моделей, привлечения наглялной внимания  $\mathbf{K}$ мимике. жестикуляции и т.п.

### 6. Организация аудиовизуальной записи инфопространства синхронного дистанционного high-touch занятия

<sub>B</sub> вещательному начале занятия  $\mathbf{K}$ пространству подключается преподавателем совокупность используемых камер  $W/M$ ли включается рабочего стола. При использовании специализированных демонстрация социальных сетей демонстрация рабочего вилеосервисов или стола преподавателя участникам занятия может оказаться невозможной и в этом случае используется многокамерная конфигурация. Разработанные для потокового вещания веб-камеры HD и 4K-разрешения при использовании  $\alpha$ оответствующего программного обеспечения (ChromaCam от Personify) позволяют заменять фон в реальном времени на слайды презентаций или изображения с различными оптическими эффектами без использования приложения физического хромакея. Существуют (ManyCam  $\overline{M}$  $\text{AD.}$ ). позволяющие использовать во время прямого эфира множество веб-камер (замена плана, синхронная демонстрация множества видеорядов т.п.).

Камеру, передающую фронтальное изображение лица преподавателя, рекомендуется размещать на середине высоты демонстрируемого экрана посредством мини-штатива, установленного напротив вертикальной линии разделения левой и правой сторон экранного поля с наглядными (или контрольными) материалами и приложением видеоконференционной связи, соответственно (см. рис. 1).

При организации вещания посредством функционала социальных сетей (Facebook и др.) предоставляется возможность во время подготовки к эфиру снабжать его необходимыми и дополнительными реквизитами первичного документа (автор и участники, название, аннотация, место и время создания, ссылки на дополнительные материалы). Опция сохранения и последующей публикации эфирных записей имеется в сервисах Facebook и YouTube. С 2017 года социальная сеть Facebook предоставляет возможность публикации записей прямых эфиров своих пользователей в форме мультискрипта, сохраняющего синхронную демонстрацию видеоряда, ленты комментариев зрителей с текстами и изображениями, а также реакций пользовательской аудитории в форме отображения движущихся эмодзи поверх видеоряда [12].

Аудиовизуальная запись занятий посредством специализированного программного обеспечения может осуществляться на преподавательском компьютере с достаточным запасом аппаратных ресурсов (частота процессора 2-3 МГц, не менее 8 Гб оперативной памяти, наличие графического сопроцессора с собственной оперативной памятью и система активного охлаждения). Из десятка протестированных приложений для видеозахвата экрана (Sketchman Studio Rylstim Screen Recorder, SourceForge CamStudio, Webinaria, Softronic Apowersoft Screen Recorder, Icecream Screen Recorder, FlashBack Blueberry screen recorder, Screencast-O-Matic Screen Recorder, Movavi Screen Capture Studio, Corel VideoStudio Pro Screen Capture, SolveigMultimedia HyperCam) наименее ресурсоёмким и наиболее надёжным оказался HyperCam

изображение  $[7]$ , позволяющий дополнять оверлейными надписями, озвучиванием различно анимируемых щелчков кнопок мыши и пр.

Утилитарным способом ведения аудиовизуальных записей синхронных занятий является бесплатный функционал мессенджера Skype, доступный с 2018 года [11]. После подключения всех участников к занятию можно демонстрацию активировать ЦИРКУЛЯРНУЮ экрана преподавательского компьютера, а затем включить запись, хронометраж которой отображается на фризе окна мессенджера инициатора записи. Остальные участники получают уведомления о начале записи. После окончания сеанса связи записи автоматически сохраняются и публикуются в лентах мессенджеров всех участников занятия в форме, лоступной для онлайн-просмотра и скачивания в течение 30 дней (формат mp4). Главное преимущество этого вида видеозаписи - высокая надёжность и быстрота формирования файла с видеозаписью (несколько минут по окончании записи).

Удобная возможность видеозаписи презентации звуковыми  $\overline{c}$ графическими комментариями (указатель в режиме «лазерная указка», рисование поверх слайда пером или маркером) в сочетании с опциональным аудиовизуальным рядом вебкамеры (640х480) предоставляется современным приложением для презентаций Microsoft Power Point. При выборе опции «Запись слайдшоу» окно презентации переходит в режим отображения слайдов совместно с базовой палитрой и инструментами рисования. Отображение видеоряда вебкамеры во время презентации может быть отключено. После окончания записи она сохраняется в компактной форме в файле презентации. Записанные голосовые  $\overline{M}$ графические комментарии в сочетании  $\mathbf{C}$ аудиовизуальным вебкамеры синхронизированным рядом **MOTYT** воспроизводиться непосредственно из презентации или экспортироваться в видеофайл формата mp4 с разными опциями качества (Ultra HD, Full HD, HD и SD). Перед экспортом видеоряд вебкамеры можно переместить в оптимальное место экрана или отключить. С учётом последующего монтажа целесообразно использовать презентацию с соотношением сторон кадра 4х3, которая может быть позиционирована с левого края монтажного стола видеоредактора, использующего соотношение сторон кадра 16х9, при этом остающееся справа пространство используется для размещения видеозаписи преподавателя. Недостаток записи занятий посредством Power Point - медленный экспорт аудиовизуальных рядов.

#### 7. Публикация видеозаписей и наглядных материалов занятия

Видеозаписи занятий, создаваемые посредством специализированных сервисов [13], функционала социальных сетей [12] и приложений для презентаций после окончания занятия конвертируются в пригодный для публикации формат  $(mp4)$ , адаптирующийся сетевой  $\mathbf K$ устройствам соответствии со стандартом  $[4,$ пользователей BYOD 91.  $\overline{B}$ Время конвертирования аудиовизуальных записей определяется планом подписки на

9

сервис превышать длительность  $\mathbf{M}$ может записи  $\bf{B}$ несколько раз. Конвертирование 1.5-часовых записей вебинаров в мессенджере Skype происходит за 3 минуты, после чего аудиовизуальные ряды в формате mp4 становятся доступны для просмотра и скачивания. Экспорт 1.5-часовых презентаций Power Point происходит несколько часов.

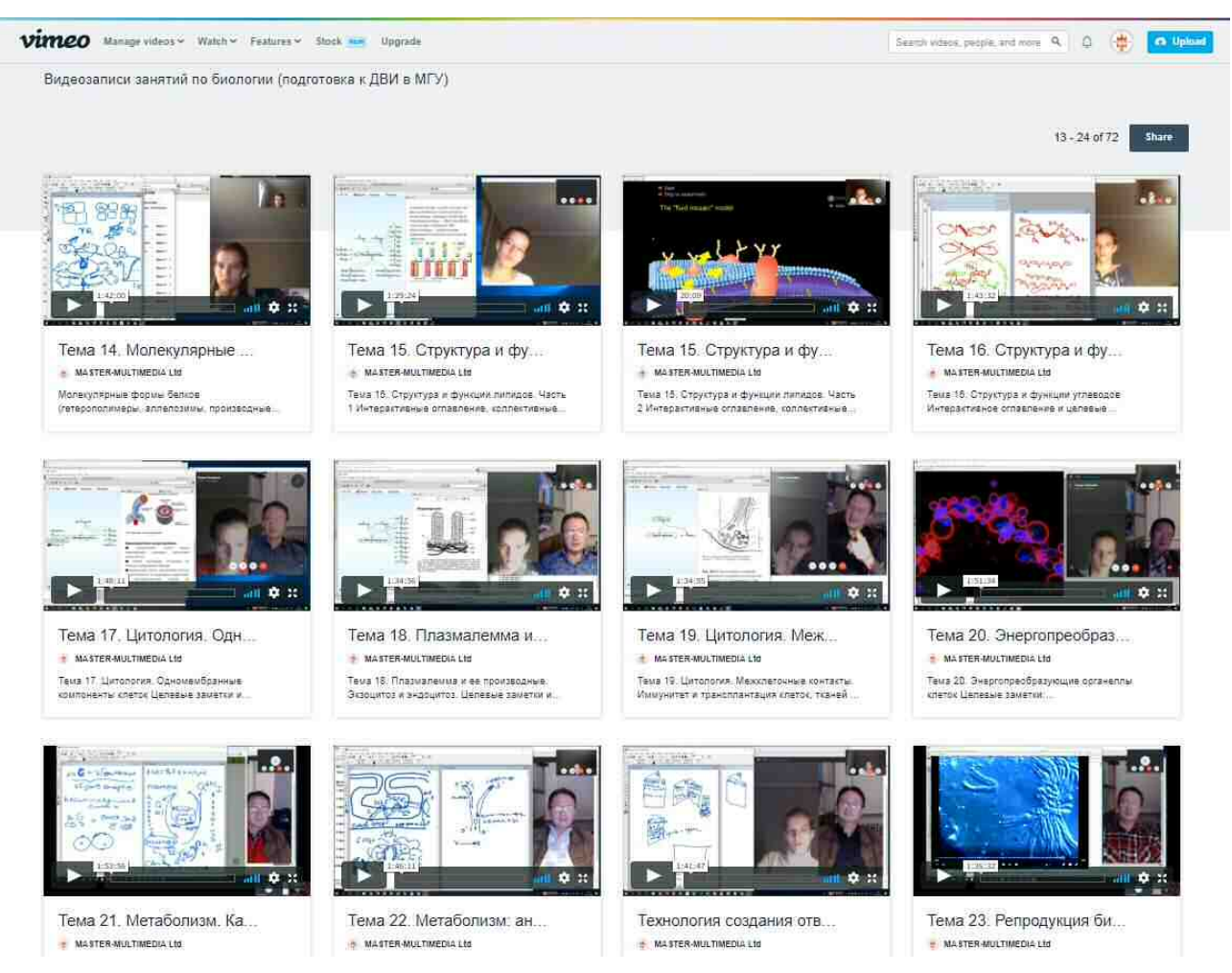

Рис. 2. Онлайн-альбом вилеозаписей high-touch запнятий на хостинге Vimeo

При перерывах в занятии формируется несколько аудиовизуальных рядов, которые можно быстро объединить без перекодирования в приложении HyperCam Media Editor, входящем в комплект программы видеозахвата  $HyperCam 5 [7].$ 

Аудиовизуальные записи, созданные на локальном компьютере или скачанные из мессенджера Skype удобно публиковать в альбомах (ShowCase) *Vimeo*  $(cM)$ рис. 2), предоставляющего видеохостинга расширенные возможности для дидактически целенаправленного использования в открытом и закрытом доступе [17].

Изображения экспортированных по окончании занятия холстов Miscosoft Whiteboard и сохраненных набросков на фрагментах экрана целесообразно сосредоточивать в сетевых альбомах сайтов, адаптированных для учебной работы по стандартам *high-tech* методик дистанционного обучения [18]. Альбомы видеозаписей *Vimeo* могут использоваться непосредственно или публиковаться на учебных сайтах [19].

При формировании набора медиаресурсов для самостоятельной работы учащихся следует учитывать, что информационная среда большинства устройств *Apple* не поддерживает воспроизведение Flash-видео и swf-анимаций, которые целесообразно заблаговременно замешать на аналоги, использующие технологии НТМL-5.

#### 8. Организация процессов повторения и закрепления материалов записанного занятия

Аудиовизуальные записи, опубликованные на видеосервисе *Vimeo*, могут быть использованы в специальном режиме, позволяющем создавать целевые заметки, акцентирующие внимание на требуемом месте любого кадра посредством размещения интерактивной метки  $[17]$ .  $Ha$ видеоряда хронометражной полосе кадры  $\mathbf{c}$ метками обозначаются светлыми вертикальными полосками, что облегчает навигацию (см. рис. 3). К целевым могут быть прикреплены гиперссылки на соответствующие заметкам изображения, созданные в ходе занятия и опубликованные в альбомах учебных сайтов. Во время создания метки формируется соответствующий пункт интерактивного оглавления аудиовизуального ряда, нажатие на который впоследствии обеспечивает переход к нужному кадру и визуализацию маркера. Длина имени и количество пунктов такого оглавления не ограничено. Пользователи имеют возможность комментировать текст, сопровождающий метку, что создаёт замечательную возможность для коллективного обсуждения помеченного содержимого видеоряда в рамках научно-образовательной, деловой, общественной и любой другой деятельности. Всем участникам обсуждения по электронной почте рассылаются уведомления о появлении новых заметок и пользовательских реакциях на них.

В живой ленте учебной группы *high-tech* ресурса дистанционного обучения могут публиковаться опросы и комментарии, организовываться обсуждения дидактически существенных кадров аудиовизуальных записей high-touch занятий, прямые ссылки на которые формируются функционалом целевых заметок.

#### 9. Систематизация и обобщение учебных материалов с использованием аудиовизуальной записи дистанционного занятия

Применяемый видеохостингом Vimeo сервис целевых коллективных заметок [17], позволяет посредством гиперссылок перейти к любому кадру видеозаписи и обратить внимание на его определённое место. Целевые заметки обеспечивают возможность систематизации содержимого каждой видеозаписи курса занятий и объединения фрагментов разных видеозаписей с общей тематикой.

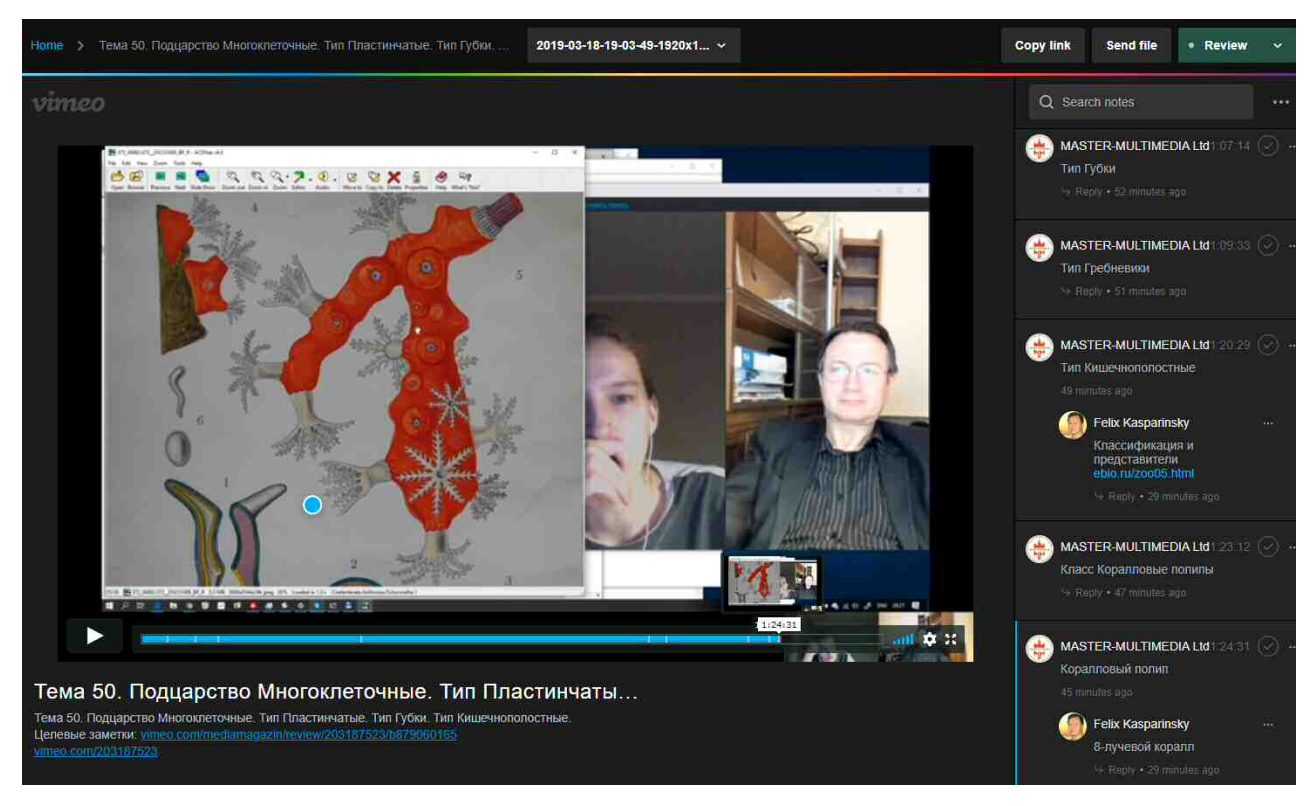

Рис. 3. Целевые заметки видеозаписей дистанционных занятий на хостинге Vimeo

#### Выводы

Современный функционал сетевых сервисов позволяет организовать эффективное дидактически целенаправленное создание и использование видеозаписей синхронных занятий в процессе дистанционного обучения.

#### Литература

- 1. Крашенинникова Л.В. Сочетание high-tech и high-touch подходов как способ достижения конкурентного преимущества в дистанционном образовании // Качество дистанционного образования: концепции, проблемы, решения Материалы XV Международной научно-практической  $(DEO-2013).$ конференции (6 декабря 2013 г., Москва). — М.: МГИУ, 2013. — С. 98-100.
- 2. Каспаринский, Ф. О., Полянская, Е. И. Инфоцентризм как дидактическая стратегия // Вестник Международного института менеджмента ЛИНК (5). — М.: МИМ ЛИНК, 2014. — С. 65-73.
- 3. Методические рекомендации по организации обучения на дому детейинвалидов с использованием дистанционных образовательных технологий // Министерство образования и науки Российской Федерации, Департамент государственной политики в сфере защиты прав детей. Письмо от 10

декабря 2012 г. N 07-832. — URL: https://usperm.ru/content/pismominobrnauki-rossii-ot-10122012-no-07-832 .

- 4. Каспаринский Ф.О., Полянская Е.И. Аудиовизуальные ресурсы для мобильного дистанционного обучения // Формирование системы независимой оценки квалификации и качество дистанционного образования: концепции, проблемы, решения (DEQ-2014). Материалы Всероссийской конференции. — Жуковский: МИМ ЛИНК, 2014. — С. 46-49.
- 5. Adobe web conferencing software | Adobe Connect. URL: https://www.adobe.com/products/adobeconnect.html .
- 6. Платформа Webinar нового поколения ния для онлайн-мероприятий. Запускается на вс **BCCX** х браузерах и бе з дополнительного ПО. https://webinar.ru .
- 7. HyperCam 5.0 Удобная запись экрана, игр, фильмов. URL: http://www.solveigmm.com/ru/products/hypercam/ .
- 8. Каспаринский Ф.О., Полянская Е.И. Организация high-touch формы дистанционного обуче обучения редс твом Skype-видеоконференций // Качество дистанционного образования: концепции, проблемы, решения (DEQ-2015). Материалы Международной конференции 11 декабря 2015 г. — Жуковский: АНО ВО «Международный институт менеджмента ЛИНК»,  $2016. - C. 42-45.$
- 9. Каспаринс кий Ф.О. Публикация интернет-ресурсов дис дистанционного обучения в соответствии со стандартом ВҮОD // Качество открытого дистанционного образования: концепции, проблемы, решения (DEQ-2017). Молодежь и наука. Материалы XIX международной научно-практической конференции. — Жуковский: Международный институт менеджмента ЛИНК, 2018. — С.89-94.
- 10. Веб-камеры для видеоконференций и видеосвязи // Logitech.com. URL: https://www.logitech.com/ru-ru/video/webcams .
- 11. Skype общение без ограничений. Звоните, переписывайтесь, делитесь любыми файлами — и все это бесплатно. // Microsoft. — URL: https://www.skype.com/ru/ .
- 12. Каспаринский Ф.О., Полянс Полянская Е.И. Вариативность ть инструментов публикации медиаресурсов в социальных сетях // Научный сервис в сети Интернет: труды XIX Всероссийской научной конференции (18-23 сентября 2017 г., г. Новороссийск). — М.: ИПМ им. М.В.Келдыша, 2017. — С. 218- $226. -$  doi:10.20948/abrau-2017-28.
- 13. Live streaming, without limits. The home for high-quality live streaming and video hosting. // Vimeo. — URL: https://vimeo.com/features/livestreaming.
- 14. Каспаринский Ф.О. Представление наглядных материалов учащимся поколения Сети посредством динамических ассоциативных карт // Научный сервис в сети Интернет: труды XIX Всероссийской научной конференции (18-23 сентября 2017 г., г. Новороссийск). — М.: ИПМ им. М.В.Келдыша,  $2017. -C. 207-217. - doi:10.20948/abrau-2017-27.$
- 15. Microsoft Whiteboard // Microsoft Store. URL: https://www.microsoft.com/store/ productId/9MSPC6MP8FM4 .
- $16.$   $\Phi$  parment и набросок // Microsoft Store. URL: https://www.microsoft.com/store/productId/9MZ95KL8MR0L .
- 17. Каспаринский Ф.О., Полянская Е.И. Информационно-навигационный сервис сетевых аудиовизуальных ресурсов // Научный сервис в сети Интернет: труды XX Всероссийской научной конференции (17-22 сентября 2018 г., г. Новороссийск). — М.: ИПМ им. М.В.Келдыша, 2018. — С. 284-294. — URL: http://keldysh.ru/abrau/2018/theses/42.pdf doi:10.20948/abrau-2018-42 .
- 18. Каспаринс Ф.О., Полянская Е.И.  $(2014)$  Адаптация сурсов дистанционного обучения к компетентностному формату // Открытое образование. . Научно-практичес журнал. — М: ковский государственный университет экономики, статистики и информатики, 2014  $(N<sub>2</sub>4)$ .  $\qquad C. 11-19.$
- 19. Каспаринский Ф.О., Полянская Е.И. Организация структурированных образовательных видеотек под управлением CMS 1C-Bitrix // Качество дистанционного образования: концепции, проблемы, решения (DEQ-2012). Материалы XIV Международной научно-практической конференции 7 декабря 2012 г. — М.: МГИУ, 2012. — С. 71-74.

# **References**

- 1. Krasheninnikova L.V. Sochetanie high-tech i high-touch podkhodov kak sposob dostizheniia konkurentnogo preimushchestva v distantsionnom obrazovanii // Kachestvo distantsionnogo obrazovaniia: kontseptsii, problemy, resheniia (DEQ-2013). Materialy XV Mezhdunarodnoi nauchno-prakticheskoi konferentsii (6 dekabria 2013 g., Moskva). – M.: MGIU, 2013. – S. 98-100.
- 2. Kasparinskii, F. O., Polianskaia, E. I. Infotsentrizm kak didakticheskaia strategiia // Vestnik Mezhdunarodnogo instituta menedzhmenta LINK  $(5)$ .  $-$  M.: MIM LINK,  $2014.$  – S. 65-73.
- 3. Metodicheskie rekomendatsii po organizatsii obucheniia na domu detei-invalidov s ispolzovaniem distantsionnykh obrazovatelnykh tekhnologii // Ministerstvo obrazovaniia i nauki Rossiiskoi Federatsii, Departament gosudarstvennoi politiki v sfere zashchity prav detei. Pismo ot 10 dekabria 2012 g. N 07-832.  $-$  URL: https://usperm.ru/content/pismo-minobrnauki-rossii-ot-10122012-no-07-832 .
- 4. Kasparinskii F.O., Polianskaia E.I. Audiovizualnye resursy dlia mobilnogo distantsionnogo obucheniia // Formirovanie sistemy nezavisimoi otsenki kvalifikatsii i kachestvo distantsionnogo obrazovaniia: kontseptsii, problemy, resheniia (DEQ-2014). Materialy Vserossiiskoi konferentsii. — Zhukovskii: MIM LINK,  $2014. - S. 46-49.$
- 5. Adobe web conferencing software | Adobe Connect. URL: https://www.adobe.com/products/adobeconnect.html .
- 6. Platforma Webinar novogo pokoleniia dlia onlain-meropriiatii. Zapuskaetsia na vsekh brauzerakh i bez dopolnitelnogo PO. — https://webinar.ru .
- 7. HyperCam 5.0 Udobnaia zapis ekrana, igr, filmov. URL: http://www.solveigmm.com/ru/products/hypercam/ .
- 8. Kasparinskii F.O., Polianskaia E.I. Organizatsiia high-touch formy distantsionnogo obucheniia posredstvom Skype-videokonferentsii // Kachestvo distantsionnogo obrazovaniia: kontseptsii, problemy, resheniia (DEQ-2015). Materialy Mezhdunarodnoi konferentsii 11 dekabria 2015 g. — Zhukovskii: ANO VO «Mezhdunarodnyi institut menedzhmenta LINK», 2016. – S. 42-45.
- 9. Kasparinskii F.O. Publikatsiia internet-resursov distantsionnogo obucheniia v sootvetstvii so standartom BYOD // Kachestvo otkrytogo distantsionnogo obrazovaniia: kontseptsii, problemy, resheniia (DEQ-2017). Molodezh i nauka. Materialy XIX mezhdunarodnoi nauchno-prakticheskoi konferentsii. Zhukovskii: Mezhdunarodnyi institut menedzhmenta LINK, 2018. – S.89-94.
- 10. Veb-kamery dlia videokonferentsii i videosviazi // Logitech.com. URL: https://www.logitech.com/ru-ru/video/webcams .
- 11. Skype obshchenie bez ogranichenii. Zvonite, perepisyvaites, delites liubymi failami – i vse eto besplatno. // Microsoft. – URL: https://www.skype.com/ru/.
- 12. Kasparinskii F.O., Polianskaia E.I. Variativnost instrumentov publikatsii mediaresursov v sotsialnykh setiakh // Nauchnyi servis v seti Internet: trudy XIX Vserossiiskoi nauchnoi konferentsii (18-23 sentiabria 2017 g., g. Novorossiisk). 6 M.: IPM im. M.V.Keldysha, 2017. – S. 218-226. – doi:10.20948/abrau-2017-28 .
- 13. Live streaming, without limits. The home for high-quality live streaming and video hosting. // Vimeo. — URL: https://vimeo.com/features/livestreaming.
- 14. Kasparinskii F.O. Predstavlenie nagliadnykh materialov uchashchimsia pokoleniia Seti posredstvom dinamicheskikh assotsiativnykh kart // Nauchnyi servis v seti Internet: trudy XIX Vserossiiskoi nauchnoi konferentsii (18-23 sentiabria 2017 g., g. Novorossiisk). – M.: IPM im. M.V.Keldysha, 2017. – S.  $207-217.$   $-$  doi:10.20948/abrau-2017-27.
- 15. Microsoft Whiteboard // Microsoft Store. URL: https://www.microsoft.com/store/ productId/9MSPC6MP8FM4 .
- 16. Fragment i nabrosok // Microsoft Store. URL: https://www.microsoft.com/store/productId/9MZ95KL8MR0L .
- 17. Kasparinskii F.O., Polianskaia E.I. Informatsionno-navigatsionnyi servis setevykh audiovizualnykh resursov // Nauchnyi servis v seti Internet: trudy XX Vserossiiskoi nauchnoi konferentsii (17-22 sentiabria 2018 g., g. Novorossiisk). M.: IPM im. M.V.Keldysha, 2018. – S. 284-294. – URL: http://keldysh.ru/abrau/2018/theses/42.pdf doi:10.20948/abrau-2018-42 .
- 18. Kasparinskii F.O., Polianskaia E.I. (2014) Adaptatsiia resursov distantsionnogo obucheniia k kompetentnostnomu formatu // Otkrytoe obrazovanie. Nauchnoprakticheskii zhurnal. — M: Moskovskii gosudarstvennyi universitet ekonomiki, statistiki i informatiki,  $2014$  ( $N<sub>2</sub>4$ ).  $\qquad S$ , 11-19.
- 19. Kasparinskii F.O., Polianskaia E.I. Organizatsiia strukturirovannykh obrazovatelnykh videotek pod upravleniem CMS 1C-Bitrix // Kachestvo

distantsionnogo obrazovaniia: kontseptsii, problemy, resheniia (DEQ-2012). Materialy XIV Mezhdunarodnoi nauchno-prakticheskoi konferentsii 7 dekabria  $2012$  g. – M.: MGIU,  $2012$ . – S. 71-74.

#### **Библиографическая ссылка:**

Каспаринский Ф.О. Организация использования аудиовизуальных записей синхронных занятий в процессе дистанционного обучения // Научный сервис в сети Интернет: труды XXI Всероссийской научной конференции (23-28 сентября 2019 г., г. Новороссийск). — М.: ИПМ им. М.В.Келдыша, 2019. – C. 384-399. – URL: http://keldysh.ru/abrau/2019/theses/60.pdf doi:10.20948/abrau-2019-60